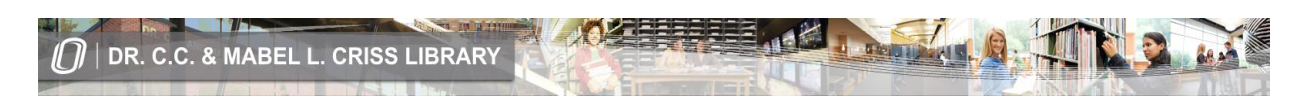

## **Create Your Account with Criss Library for Access to Journal Article Databases and Electronic Books**

Point your Internet browser to the Criss Library website at [http://library.unomaha.edu](http://library.unomaha.edu/) and click the account login link in the upper right corner of the homepage:

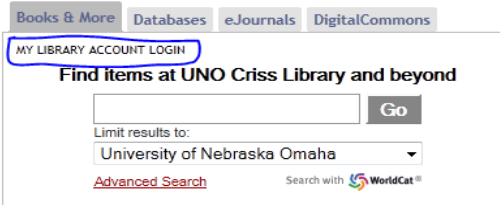

Click the link to set/reset your Library account password:

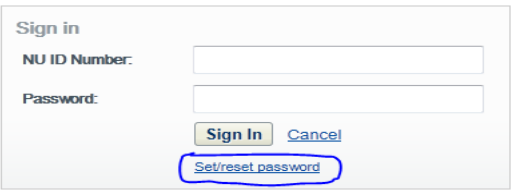

Follow the instructions to set/rest your Library account password:

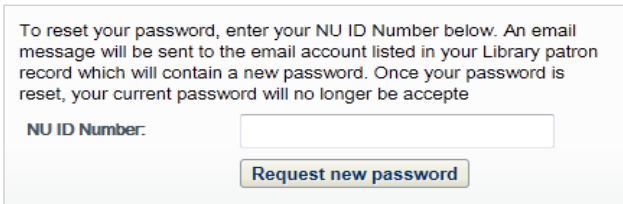

The *e-mail account listed in your Library patron record* is your UNO e-mail available at [http://gmav-mail.unomaha.edu.](http://gmav-mail.unomaha.edu/) Once you open the e-mail, click the provided link to retrieve the *change password* template. **The username for your library account is your NU ID Number**.

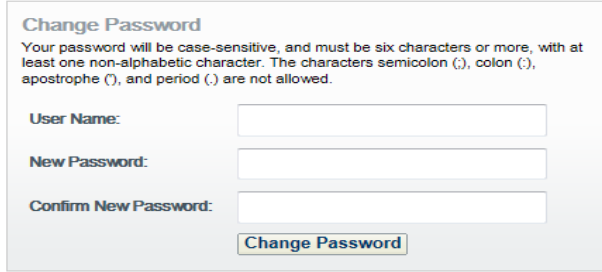

If you need help with your Library account, please call the Circulation Desk at 402-554-3206.